# **Registro de Histórico do Item (CCESU622)**

Esta documentação é válida para todas as versões do Consistem ERP.

# **Pré-Requisitos**

Não há.

### **Acesso**

Módulo: Entradas - Compras - E-Procurement

Grupo: Compra

[Acompanhamento de Itens dos Pedidos \(CCESU120\)](https://centraldeajuda.consistem.com.br/pages/viewpage.action?pageId=317239822)

Botão **Histórico Item**

## **Visão Geral**

O objetivo desta tela é informar as ocorrências de histórico para o item, desta forma, o comprador saberá do processo de envio.

Esta tela pode ser utilizada para qualquer tipo de documentação do pedido/item.

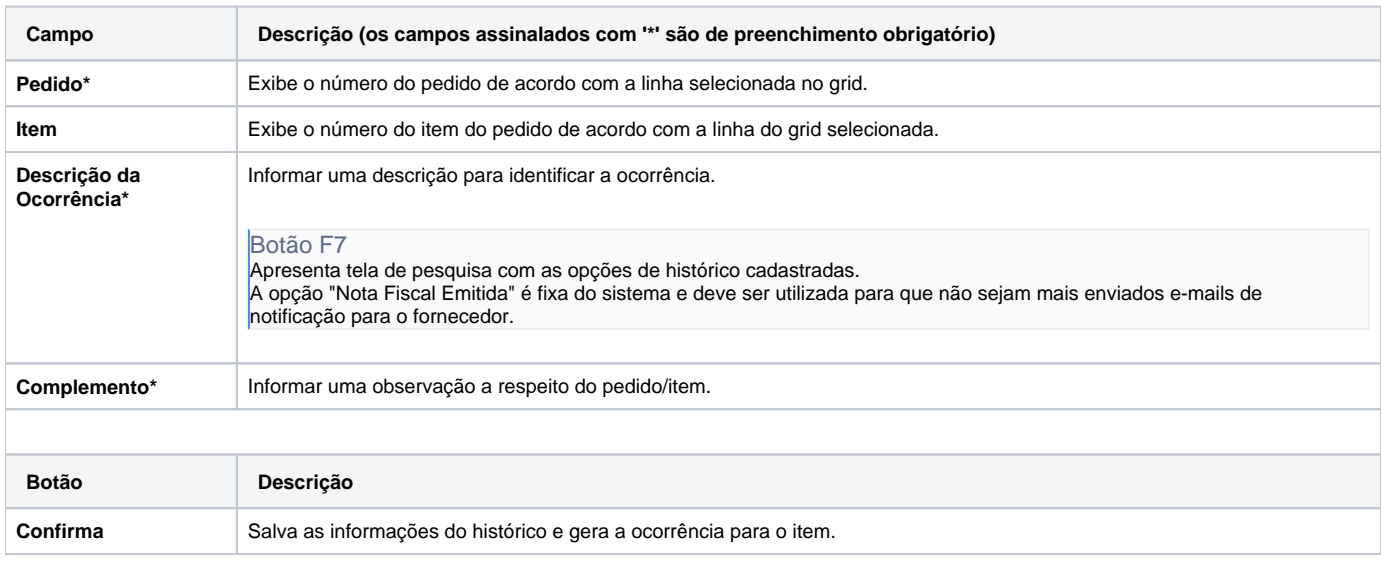

#### Atenção

As descrições das principais funcionalidades do sistema estão disponíveis na documentação do [Consistem ERP Componentes.](http://centraldeajuda.consistem.com.br/pages/viewpage.action?pageId=56295436) A utilização incorreta deste programa pode ocasionar problemas no funcionamento do sistema e nas integrações entre módulos.

Exportar PDF

Esse conteúdo foi útil?

Sim Não